## Logitech G25 Wheel Setup Guide

This guide is designed forthose using rFactor and iRacing on the same PC. We will describe the proper setup procedures for Logitech Wingman.

- 1. Open Logitech Wingman select "Profile", create "New" rFactor profile
- 2. Select "Edit" and "Specific Game Settings"

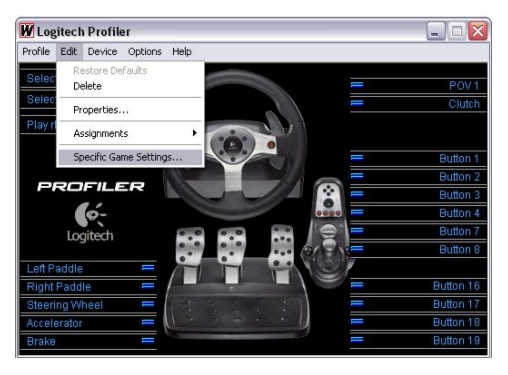

## 3. Adjust "Specific Game Settings"

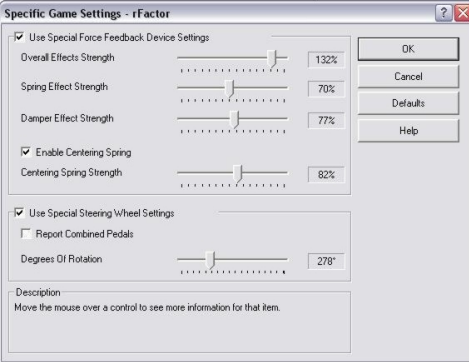

4. Select "Options", "Global Device Settings" and adjust

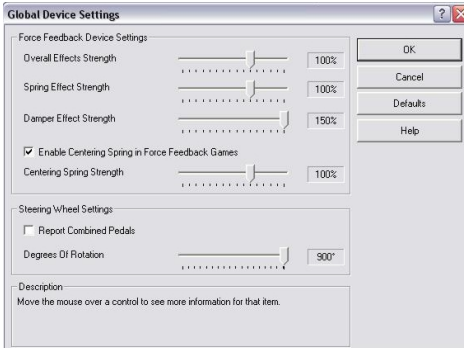

## **Steps 5 and 6 must be followed before switching between rFactor and iRacing**

5. **iRacing** Select "Device", "Global Profiler Settings" and adjust

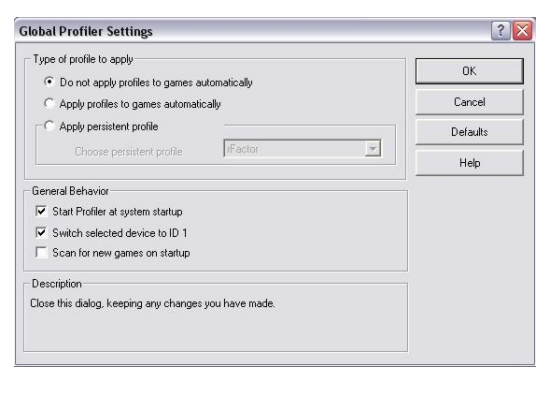

## 6. **rFactor** Select "Device", "Global Profiler Settings" and adjust

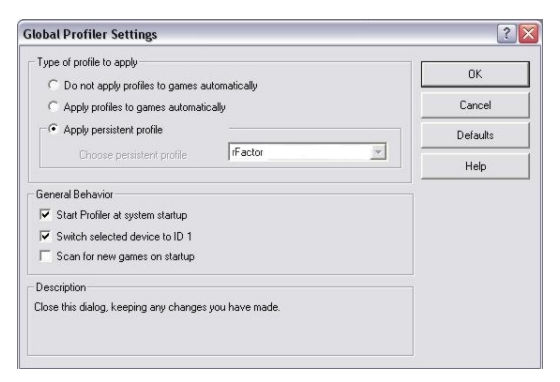

*Copyright Wagner Race Products*